# Return a Ticket Order

Last Modified on 04/26/2022 2:51 pm EDT

Org and Campaign admins can return full ticket orders and choose how to handle the original payment. Returning an order removes all tickets, items, and donations. Unconfirmed invitees are removed from the Users tab and confirmed attendees show as unticketed.

Note: Partial Ticket Order returns can't be made.

## Watch a video

#### Return a ticket order

- 1. From the Tickets Container within the Dashboard, click the More button ("...").
- 2. Select Manage Orders.
- 3. Search for the purchaser.
- 4. Click on the purchaser's order to open the order details.
- 5. Click Return Order in order details.
- 6. Select what you would like to do with the payment.
- 7. Click Return Order.

K BACK TO DASHBOARD

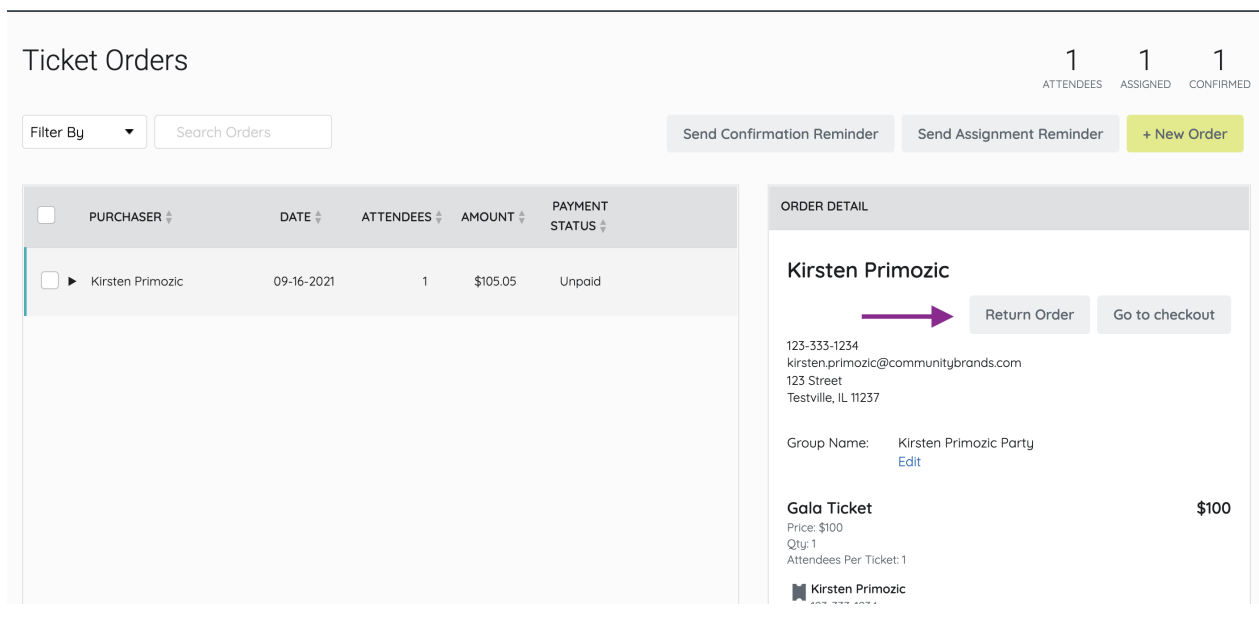

### Payment options

Decide what would you like to do with the payment before returning the order.

Keep payment

Tickets, items, and donations are returned. Payments remain on the user's account.

Tip: For Ticket Orders that need to be changed, choose Keep Payment. Make a corrected +New Order and select payment as Pledged. From Checkout, apply the original payment to the updated order.

#### Issue refund

Tickets, items, and donations attached to the order are returned. The payment is fully refunded.

#### Apply as donation

Tickets, items, and donations attached to the order are returned. The full payment is added to a Donate Item and added to the user's account.